# **Filters and Pipes**

# **Session Objectives**

- <sup>ÿ</sup> **Input Redirection**
- <sup>ÿ</sup> **Output Redirection**
- <sup>ÿ</sup> **Error Redirection**
- <sup>ÿ</sup> **Filters**
	- **Grep**
	- **Tr**
	- **Wc**
	- **Cut**
	- **Sort**
- <sup>ÿ</sup> **Pipes**
- <sup>ÿ</sup> **Advanced file operations**
	- **Find**
	- **Locate**
	- **Uniq**
	- **Comm**
	- **Cmp**
	- **xargs**

# **Introduction**

The commands we saw in the previous chapters were created to perform single tasks only. If we want to perform multiple tasks in one command, we go in for the concept of redirection. Redirection creates a lot of temporary files, which are redundant and occupy disk space. Pipes and filters are used to overcome this.

To understand the concept of I/O redirection, let us first understand what standard input and standard output mean.

The keyboard is treated as the standard input file in Linux. When a user executes a command that requires input, the shell assigns the keyboard as the default source of input.

The VDU (monitor) is treated as the standard output file in Linux. The output of any command is sent to the monitor.

The VDU is also treated as the standard error file in Linux. The error messages are sent to the monitor.

Input can be taken from sources other than the Standard Input and output can be passed to any source other than the Standard Output. This is called Redirection. Redirection can be of three types:

- Input redirection
- Output redirection
- Error redirection

# **Input redirection**

Input redirection implies taking input from a source other than the keyboard. The syntax for input redirection is

```
$ command<file
```
In the above case, file is the input source. If the file does not exist, the shell will issue an error and abort the operation.

The following command takes input from the file demo and displays the contents on the monitor.

```
$ cat<demo
rose
lotus
marigold
\zeta_{-}
```
# **Output redirection**

Output redirection implies redirecting output to a source other than the monitor. The syntax for output redirection is

```
$ command >file
```
In the above case, the output of the command is sent to the file instead of to the monitor. If the file does not exist, it is created on the disk as an empty file and the output is sent to the file. If the file already exists, its contents are deleted before the output is written to it. If we do not want the existing contents to be deleted but new contents to be only appended, we must go for the following command:

```
$ command >>file
```
For example,

```
$ cat demo>test
```
The above command sends the output of the cat command to the file test. Now display the contents of test:

```
$ cat test
rose
lotus
marigold
\zeta_-
```
# **I/O redirection**

It is possible to redirect both the standard input and standard output for a command. The syntax is

```
$ command<source>destination
```
For example,

```
$ cat<demo>example
```
The above command takes input from demo file and passes it to the example file.

```
$ cat example
rose
lotus
marigold
\ddot{\mathsf{s}}
```
## **Error redirection**

Consider the following command

```
$ cat test>mesg
```
If the file test does not exist, the shell prints an error message on the screen. But in the above case, the error message is written to a file mesg instead of on the monitor.

Instead if the command is

```
$ cat test 2>errfile
```
The error message of the system is not displayed on the standard output i.e., the VDU but is redirected to errfile. On displaying the contents of errfile the error message of the system can be found.

# **Filters**

A filter is a program that takes input from the Standard Input, processes it and then sends the output to the Standard Output. Filters can also take input from a file and send the output to another file.

Filters are used to perform the following:

- $\triangleright$  Extract lines containing a specific pattern
- $\triangleright$  Sort the contents of a file
- $\triangleright$  Replace existing characters with other characters

The various filters available in Linux are:

- ÿ grep
- $\triangleright$  wc
- $\triangleright$  cut
- ÿ tr
- $\triangleright$  sort

Let us explore each of these filters.

## **The grep filter**

The grep utility is one of the most useful filters in Linux. Grep searches line-by-line for a specified pattern, and outputs any line that matches the pattern. Grep stands for *globally* search for *regular expression* and *print* out.

The basic syntax for the grep command is grep [-options] pattern [file].

If the file argument is omitted, grep will read from standard input. It is always best to enclose the pattern within single quotes, to prevent the shell from misinterpreting the command.

Here are some of the characters you can use to build grep expressions:

- The carat  $(^{\wedge})$  matches the beginning of a line.
- The dollar sign (\$) matches the end of a line.
- The period (.) matches any single character.
- The asterisk (\*) matches zero or more occurrences of the previous character.
- The expression [a-b] matches any characters that are lexically between a and b.

The various options available with the grep command are given in the table below:

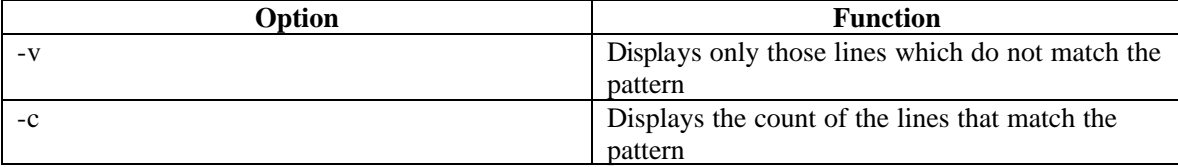

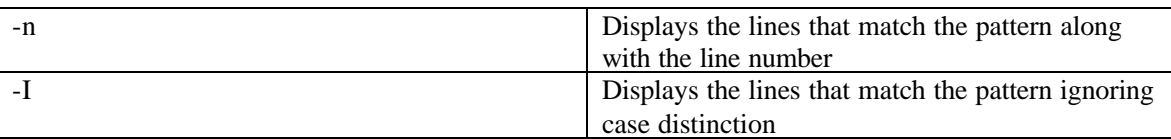

**Example 1**

Consider a file called emp whose contents are as given below

\$ cat emp ram india ravi china raja america rani India  $\zeta$ 

If we want to display details of employees in india, then

```
$ grep "india" emp<br>100 ram india
       ram india
\zeta_{-}
```
If the case is to be ignored, then

\$ grep -i "india" emp 100 ram india rani India  $\zeta_{-}$ 

#### **Example 2**

Consider a file test as shown below:

\$ cat test transed is in tnagar transed offers courses in ecommerce transed has its centre at adyar  $\zeta$ 

To display the lines that end in r

```
$ grep "r$" test
transed is in tnagar
transed has its centre in adyar
\zeta_-
```
To display the lines that begin with t

```
$ grep "^t" test
transed is in tnagar
transed offers courses in ecommerce
transed has its centre in adyar
```
 $\zeta$ 

### **The wc filter**

The wc filter can be used to count the number of lines, words or characters in a file. The syntax is

```
$ wc [-lwc] [filename]
```
For example,

\$ wc test 3 16 88

The above command gives the count of the number of lines, words and characters in the file demo. To count only characters, words or lines, we can set the  $-c$ ,  $\sim$  w or  $-1$  option respectively.

```
$ wc –l test
3
```
If no name is provided to the wc filter, it takes input from the standard input,

```
$ wc
transed is in Tnagar
Ctrl+d
1 4 20
\zeta_{-}
```
## **The Cut filter**

The cut filter can be used to extract specific columns from the output of certain commands. The syntax of the cut filter is

```
$ cut [options][filename]
```
The options are

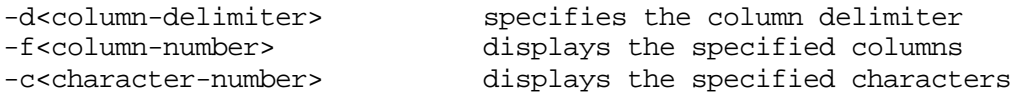

#### **Example 1**

Consider the following file:

```
$ cat movie
m001:the mask:sathyam
m002:gladiator:sree
m003:speed:santham
m004:omen:studio5
\zeta_-
```
To display only the movie name(second column), the following command can be used

```
$ cut –d":" –f2 movie
the mask
gladiator
speed
omen
Example 2
```

```
Consider the following command
$ cut –c1-3 demo
```
The above command displays the first three characters from the file demo.

# **The tr filter**

The tr filter is used to translate one set of characters from the standard input to another.

#### **Example 1**

Consider the following command

```
$ tr "[a-z]" "[A-Z]"
This is a test file
THIS IS A TEST FILE
\zeta_-
```
The above command converts all lowercase to uppercase.

The tr filter when used with the  $-$ s option can be used to squeeze multiple spaces into a single space.

#### **Example 2**

\$ who abc tty0 Mar 27 16:54  $\zeta_{-}$ 

To make the delimiter a single space,

\$ who >temp

```
$ tr –s " " <temp
abc tty0 Mar 27 16:54
\zeta_{-}
```
#### **Example 3**

Consider the following file:

```
$ cat movie
m001:the mask:sathyam
m002:gladiator:sree
m003:speed:santham
m004:omen:studio5
```
 $\zeta_-$ The following command replaces all occurrences of **:** with a space \$ tr ":" ' ' <movie m001 the mask sathyam m002 gladiator sree m003 speed santham m004 omen studio5

## **The sort filter**

The sort filter arranges the input taken from the standard input in alphabetical order.

#### **Example**

\$ sort arun raja kavi Ctrl+d arun kavi raja  $\zeta_{-}$ 

The sort filter comes with various options like  $-r$ ,  $-f$ ,  $-n$ ,  $-b$ ,  $-t$  etc. Let us look at these options one by one.

### **The –n option**

The sort filter arranges numbers and alphabets in ascending order according to the ASCII value. But, sometimes the ordering is not correct, for example, the ASCII value of 10 is less than the ASCII value of 2. So 10 will be placed before 2. In order to overcome this problem, we can go in for the –n option of the sort filter.

#### **Example**

```
$ sort –n
34
3
23
1
Ctrl+d
1
3
23
34
\ddot{\varepsilon}
```
### **The +pos1 –pos2 option**

Consider a file having three columns like empno, ename and location.

\$ cat emp ram india ravi china raja america rani singapore  $\mathsf{s}_-$ 

These columns are called fields. If we want to sort on any one field, then the +pos1 –pos2 option can be used.

Assume we want to sort employees by their names, then

#### **Example**

```
$ sort +1 -2 empraja
ram
rani
ravi
\ddot{\varepsilon}
```
If we want to sort by the location then,

```
$ sort +2 -3 empamerica
china
india
singapore
\zeta_{-}
```
### **The –t option**

If we use a field separator other than a tab or a blank space, we can specify that in our sort command using the –t option.

#### **Example**

Consider the following file emp

```
$ cat emp
100:meera:india
101:prabha:china
102:rajesh:america
104:rani:singapore
\zeta_-
```
Now if we want to sort on the country field

#### **Example**

```
$ sort –t ":" +1 –2 emp
102:rajesh:america
101:prabha:china
```

```
100:meera:india
104:rani:singapore
\mathcal{L}_{-}
```
#### **The –r option**

The –r option does the sorting in reverse alphabetical order.

Consider the following file course

\$ cat course java ecom wml xml Ctrl+d

#### **Example**

```
$ sort –r course
xml
wml
java
ecom
```
#### **The –f option**

The –f option when used with the sort command does the sorting in alphabetical order but ignores the case distinction.

#### **Example**

\$ sort –f NIIT aptech transed radiant Ctrl+d

The output will be

```
aptech
NIIT
radiant
transed
```
#### **The –u option**

The sort command when used with the –u option removes duplicate lines and does the sorting.

#### **Example**

\$ sort –u

 ram india ravi china raja america rani singapore raja america ravi china Ctrl+d The output will be ram india ravi china raja america rani singapore

### **The –o option**

The output of the sort command is generally sent to the standard output. If the sort command is used with the  $-$ o option, the output can be sent to the file specified instead the standard output.

#### **Example**

```
$ sort –o newemp emp
\mathsf{s}_-$ cat newemp
100:meera:india
101:prabha:china
102:rajesh:america
104:rani:singapore
```
### **The –b option**

The –b option can be used to remove leading blank spaces in the input. If blank spaces are present, it will cause problems in the output since the sort command uses the ASCII value for sorting.

#### **Example**

```
$ sort –b
 mani
priya
jaya
kala
Ctrl+d
The output will be
jaya
kala
mani
priya
```
# **Pipes**

A pipe is a mechanism in which the output of one command is sent as the input for another command.

#### **Example 1**

```
$ who am i | wc-l
1
```
In the above example, the output of who  $\alpha$  is passed as input to the wc-1 command and the final result is displayed.

Pipes are temporary files that store the output of one command in memory and pass it as input to the other command.

#### **Example 2**

Consider another example,

\$ cat demo |tail –4

The above command displays the last 4 lines of the file demo.

#### **Example 3**

Consider the following file:

```
$ cat movie
m001:the mask:sathyam
m002:gladiator:sree
m003:speed:santham
m004:omen:studio5
\zeta_-
```
The third column alone can be displayed using pipes as shown below:

```
$ cat movie | cut –d ":" –f3
sathyam
sree
santham
studio5
\zeta_{-}
```
### **The tee command**

The intermediate output in a pipe is discarded by Linux. Sometimes it is necessary to pipe the standard output of a command to another command and also save it on disk for later use. It is also possible that we may want the output of a particular command in a long pipeline to be stored for later use. The tee command is used for solving such problems.

```
$ cat emp | sort | tee temp | cut –d ":" –f1
100
101
```

```
102
104
\ddot{\mathsf{s}}$ cat temp
100:meera:india
101:prabha:china
102:rajesh:america
104:rani:singapore
\zeta_-
```
### **F TOTAL RECALL**

- 1. What is the significance of redirection?
- 2. What is the function of a pipe?
- 3. What does the sort –f option do?
- 4. How does the cut filter function?

# **Advanced file operations**

# **The** *find* **command**

The find command is used to locate files in a directory and all its subdirectories. The syntax is

```
$ find [path] [expression]
```
There are various options available with the find command. Let us explore each option one by one.

### **The –name option**

The –name option lists out the specific files in all directories beginning from the named directory. For example, consider the following command

\$ find . –name "emp" –print

- $\triangleright$  the search is to begin from the current directory which is indicated by the **.** (dot)
- $\triangleright$  the –name "emp" option indicates that the files with name "emp" have to be searched
- $\triangleright$  -print option is used to display the full path name of the files on the standard output device

### **The –type option**

The –type option is used to locate a file of a specific type. Consider the command

\$ find /home/mydir –type f –print

- $\triangleright$  mydir is the directory from which the search has to begin
- $\triangleright$  -type f indicates that the search is for ordinary files

To search for directory files, the following command can be used,

\$ find /home/mydir –type d –print

#### **The –mtime option**

The –mtime option allows to find files that have been modified before or after a specified time. The parameters that can be used with the –mtime option and their significance is explained in the table given below:

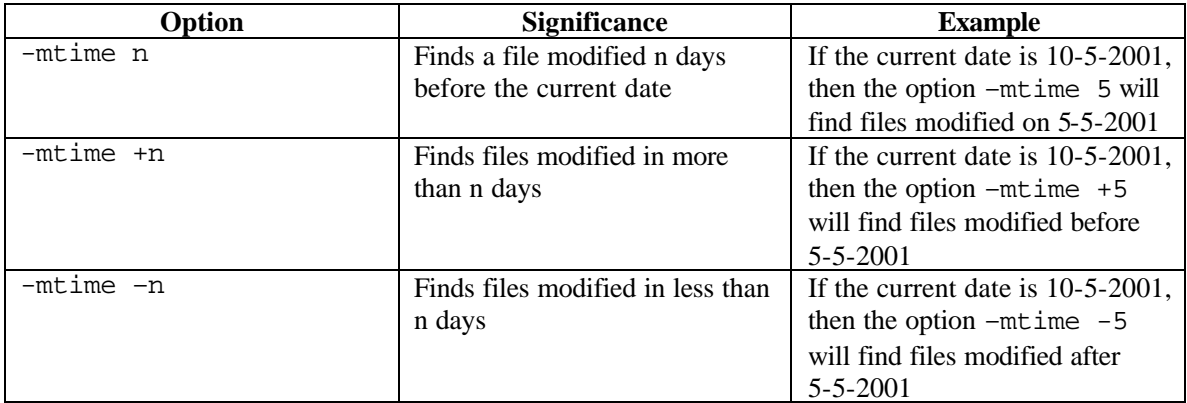

### **The –exec option**

The –exec option is used to execute commands on files found by the find command.

```
$ find . -name 'temp' -type f -exec rn{}' \i
```
In the above example, we are trying to delete ordinary files named temp in the current directory. The {} must be specified in the exec command. The find command replaces the {} with the path names of the files located by it and the action rm is executed on each file. The backslash followed by semicolon is part of the syntax.

### **The –ok option**

The –ok option is similar to the exec option. But for each file it asks the user for confirmation before executing the command.

```
$ find . -name 'temp' -type f -ok rm{}' \i
```
## **The** *locate* **command**

The locate command is the fastest way to locate a file. It is faster than other commands because it looks for files in a single database containing file locations. The database is the slocate.db database under the /var/libs/slocate directory. The database is updated automatically by the system every night at a scheduled time. The system administrator can also update the database using the updatedb command.

For example.

\$ locate temp

The above command will display a list of the path names of all the files in which the string temp appears anywhere in the file name.

### **The** *whereis* **command**

The whereis command is used to display full path name for executable command. It locates the binary,

| Telnet - 192.168.11.210                                            |  |
|--------------------------------------------------------------------|--|
| Connect Edit Terminal Help                                         |  |
| sh-2.04\$ whereis date<br>date: /bin/date<br>sh-2.04\$ whereis who |  |
| who: /usr/bin/who<br>sh-2.04\$ whereis ls                          |  |
| ls: /bin/ls<br>$sh-2.045$                                          |  |
|                                                                    |  |

source, and manual page files for a command.

## **The** *uniq* **command**

The uniq command manipulates lines, which occur more than once in a file. The file must be sorted, since uniq only compares adjacent lines. The various options available with the uniq command are:

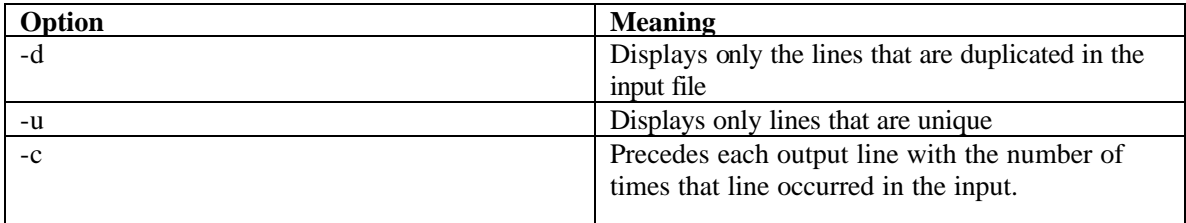

#### **Example**

\$ cat emp 100:meera:india 100:meera:india 101:prabha:china 102:rajesh:america 102:rajesh:america 104:rani:singapore

 $\zeta_-$ 

```
$ uniq emp
100:meera:india
101:prabha:china
102:rajesh:america
104:rani:singapore
\zeta_-
```
# **The cmp command**

The cmp command is used to compare two files. It displays the line number and character number at which the two files differ.

Consider the two files given below.

```
$ cat f1
This is the first file
\zeta_{-}$ cat f2
This is the second file
\zeta_{-}
```
These two files are now compared using the cmp command as shown below: \$ cmp f1 f2 f1 f2 differ: char 13, line 1

The cmp command indicates the first character at which the files differ.

# **The comm command**

The comm command is generally used to compare only data files. The comm command locates identical lines within files sorted in the same collating sequence and produces three columns; the first contains lines found only in the first file, the second contains lines found only in the second file and the third contains lines, which are in both files.

Consider the two files given below

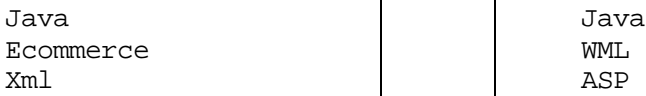

f1 f2

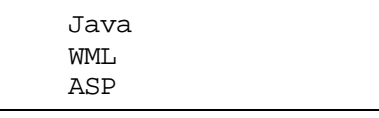

Then the following command

\$ comm f1 f2

produces the following output

Ecommerce WML Java Xml ASP

The following options may be used with the comm command

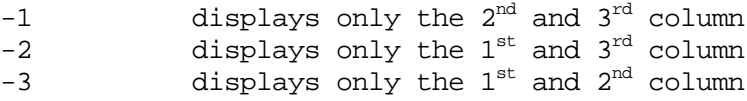

Consider the following command

\$ comm –12 f1 f2 Java

The comm command can also compare the standard input with a disk file and display the results on the VDU.

 $$$  comm -  $t1$ 

The hyphen (-) indicates that the first file to be compared is the standard input. The above command implies that each line entered on the keyboard is compared with the lines from the file t1 and results are displayed on the monitor.

### **xargs**

xargs is a command that accepts a list of words from standard input and provides those words as arguments to a given command:

```
$cat filelist | xargs rm
```
The output of cat cannot be piped directly to rm because rm does not look for filenames on standard input. xargs reads the files being passed by cat and builds up a command line beginning with rm and ending with the filenames. If there are a large number of files, xargs runs the rm command multiple times, deleting some of the files each time. The number of arguments can be specified from standard input to build up on the command line with the -n option:

```
$cat filelist | xargs -n 20 rm
```
-n 20 says to put only 20 arguments on each command line, so you delete only 20 files at a time. Here is a different example to give more insight into how xargs works:

```
$ ls 
acme 
report16 
report3 
report34 
report527 
$ 1s | xargs -n 2 echo ===
=== acme report16 
=== report3 report34 
=== report527 
$
```
The first ls command shows us that there are only five files in the current directory. (These five can be regular files or directories; it does not matter for this example.) Next pipe the output of ls to xargs, which composes and executes this command (the first of several):

echo === acme report16

The command begins with echo === because these are the arguments given to the xargs command. The command then contains two filenames read from standard input. -n 2 tells xargs to add only two words from standard input to each echo command. I added  $==$  as the first echo argument so you can visually find the output from each separate echo command. You can see that xargs called echo three times to process all the standard input.

xargs can be used to solve this problem: No continuity.

```
$ rm abc* 
rm: arg list too long
```
The current directory contained too many filenames starting with *abc*, and the command buffer overflowed, so an error message was printed, and none of the files were deleted. xargs can solve this buffer overflow problem:

```
ls | grep '^abc' | xargs -n 20 rm
```
#### **REVIEW QUESTIONS**

- 1. The find command when followed by –exec option should have \_\_\_\_\_\_\_\_\_\_\_\_\_\_\_\_\_ at the end.
- 2. The \_\_\_\_\_\_\_\_\_\_\_\_\_\_\_\_ command is generally used to compare only data files.
- 3. A \_\_\_\_\_\_\_\_\_\_\_\_\_ is a mechanism in which the output of one command is sent as the input for another command.
- 4. The \_\_\_\_\_\_\_\_\_\_\_ is treated as the standard error file in Linux.
- 5. Grep stands for  $\overline{\phantom{a}}$
- 6. The filter is used to translate one set of characters from the standard input to another.
- 7. The sort  $-$ b option helps in ignoring  $\overline{\phantom{a}}$